## **How to print S panel** (Rtai LUKA-40KM)

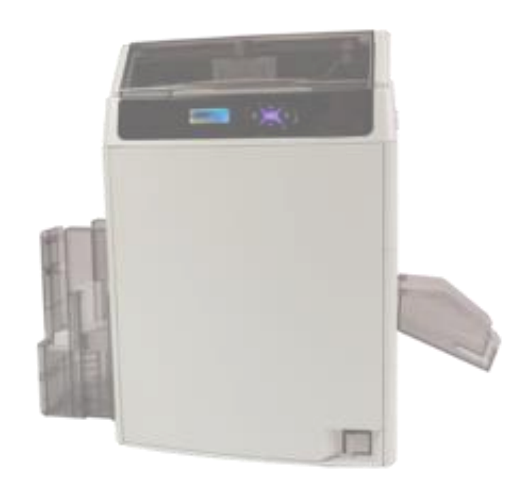

- It is explained in English version.
- Selecting buttons at the same location when installing other languages

**December 10, 2020**

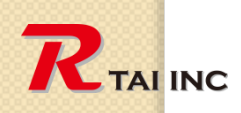

 $\circ$ 

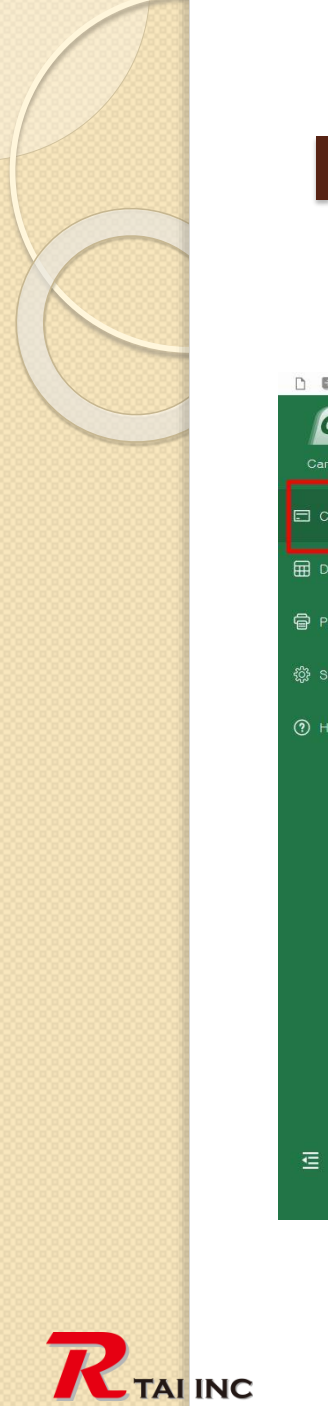

#### **1. Select card size (step-1)**

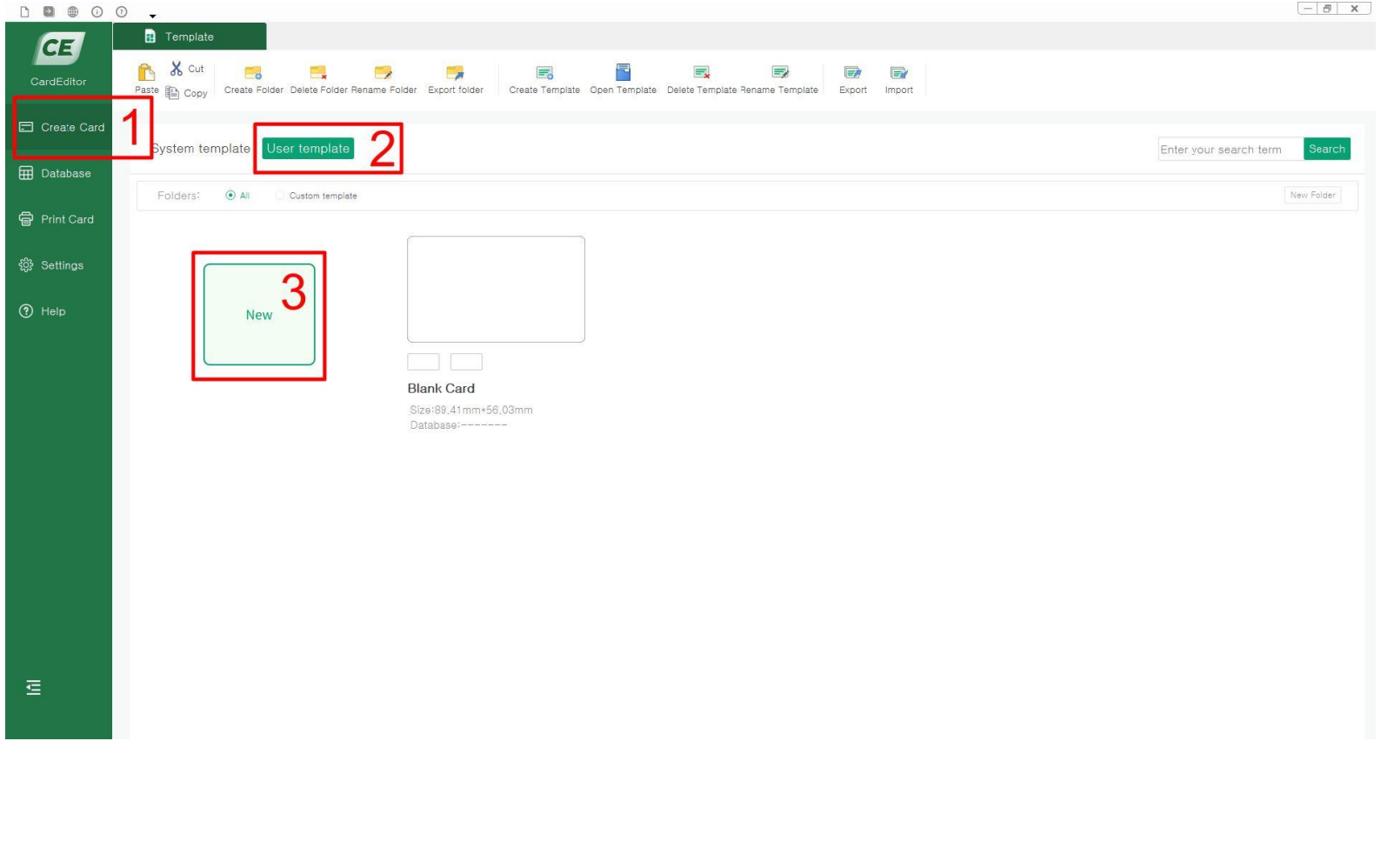

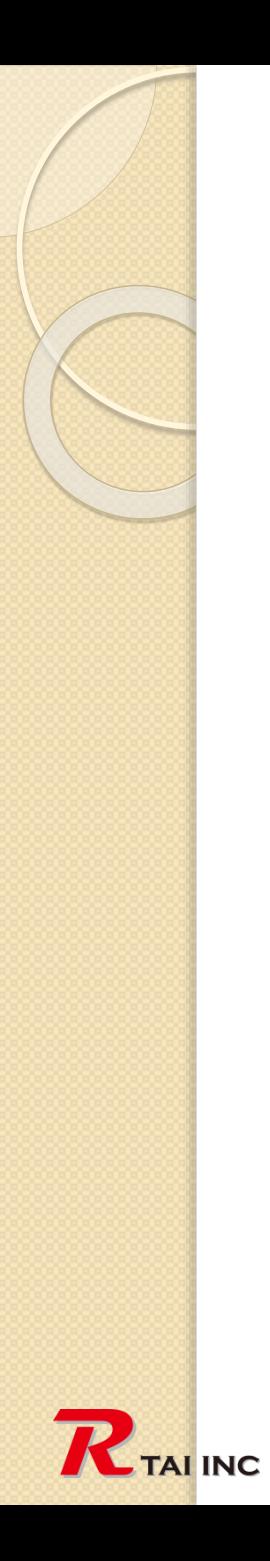

#### **1. Select card size (step-2)**

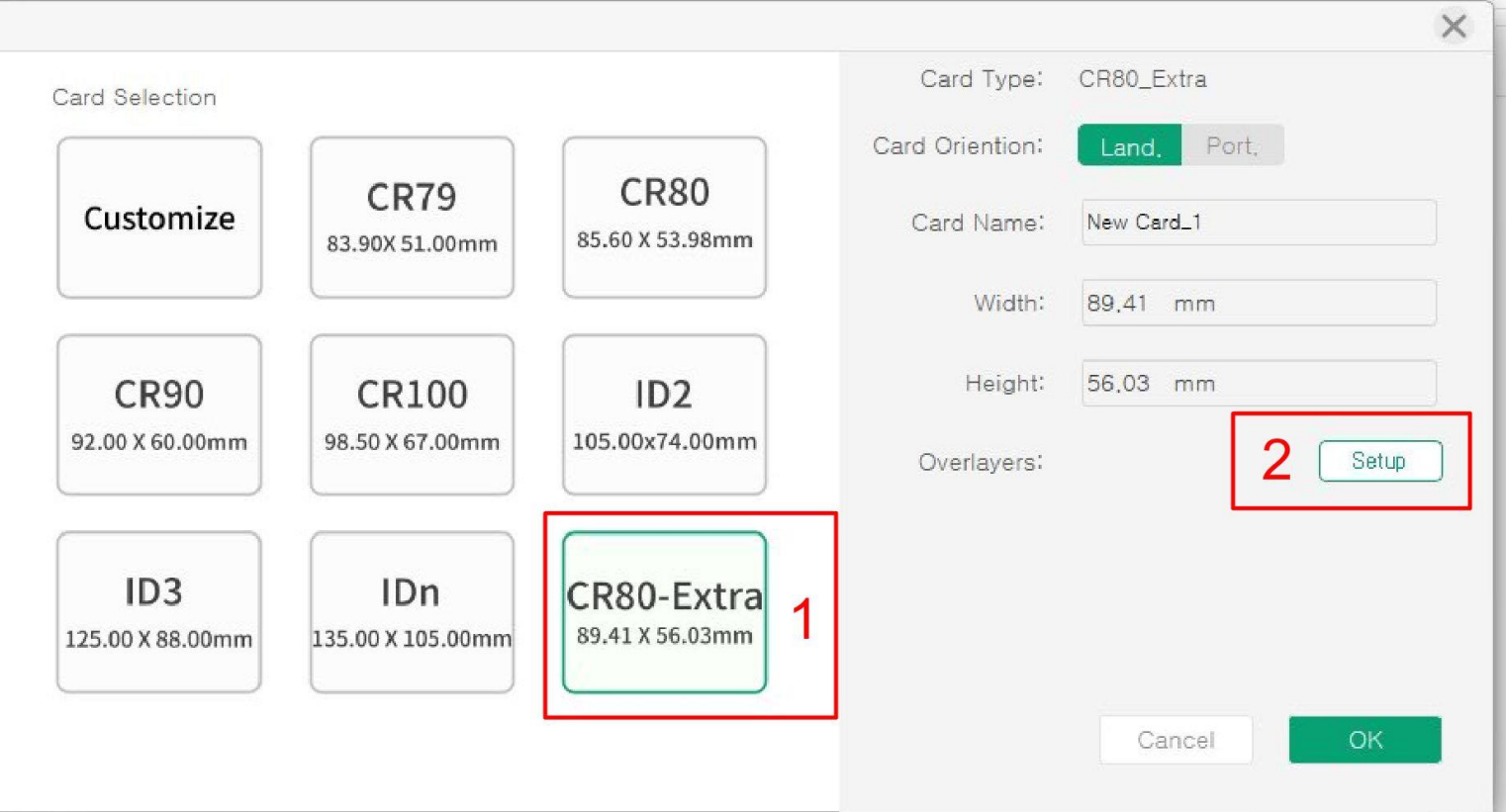

3

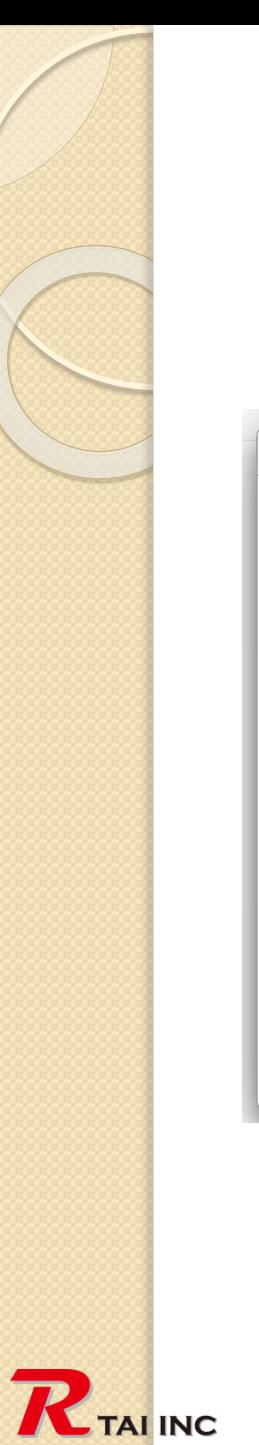

#### **2. Select overlay type**

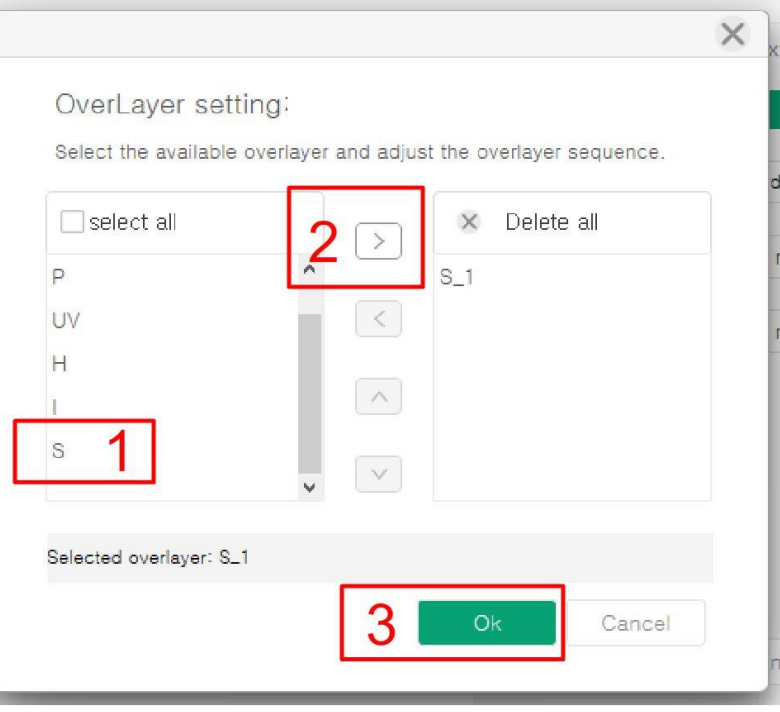

### **3. Select print image & sizing (Content)**

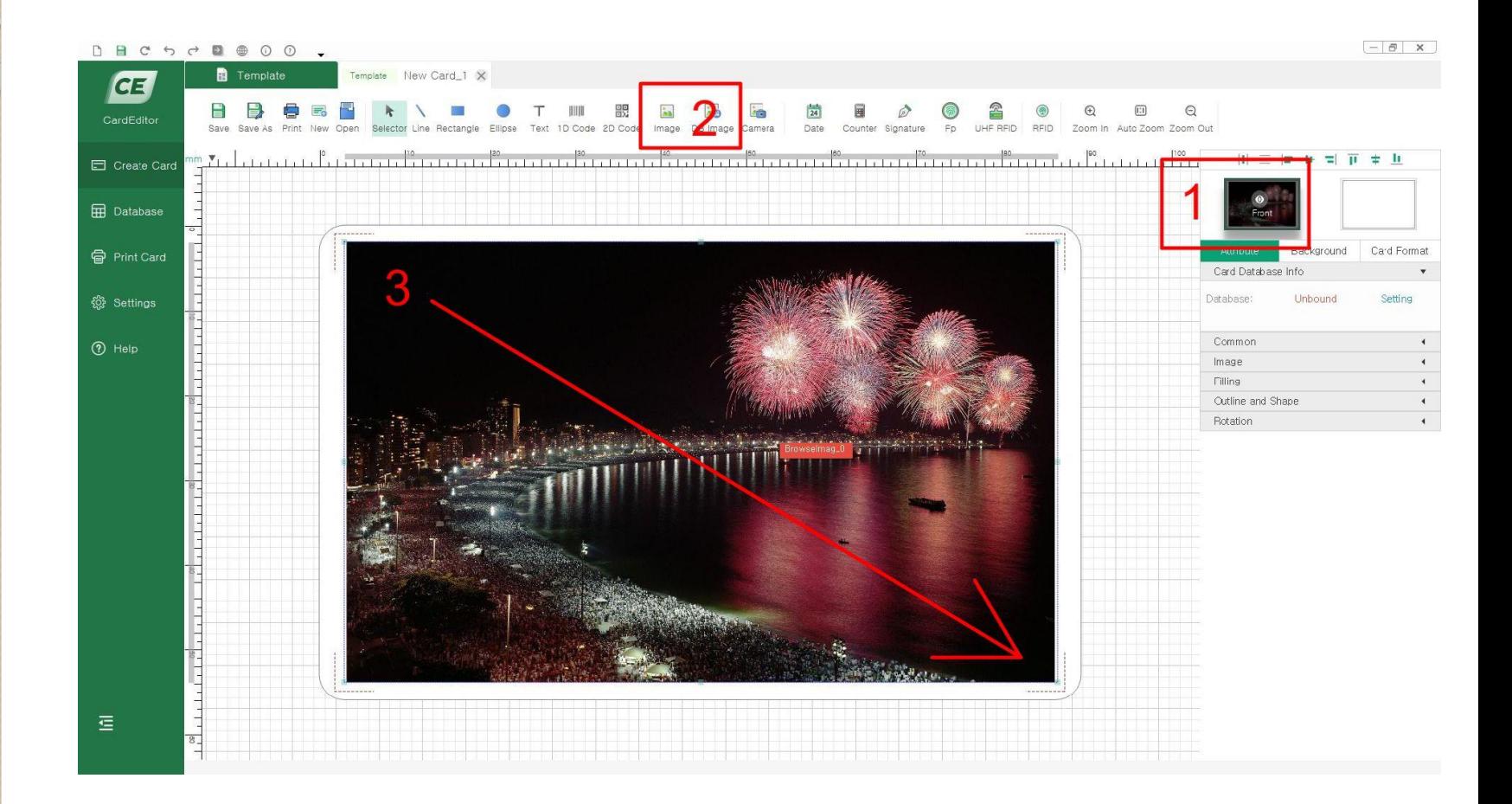

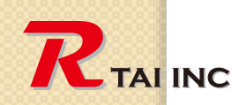

### **4. Select print image & sizing (S overlay)**

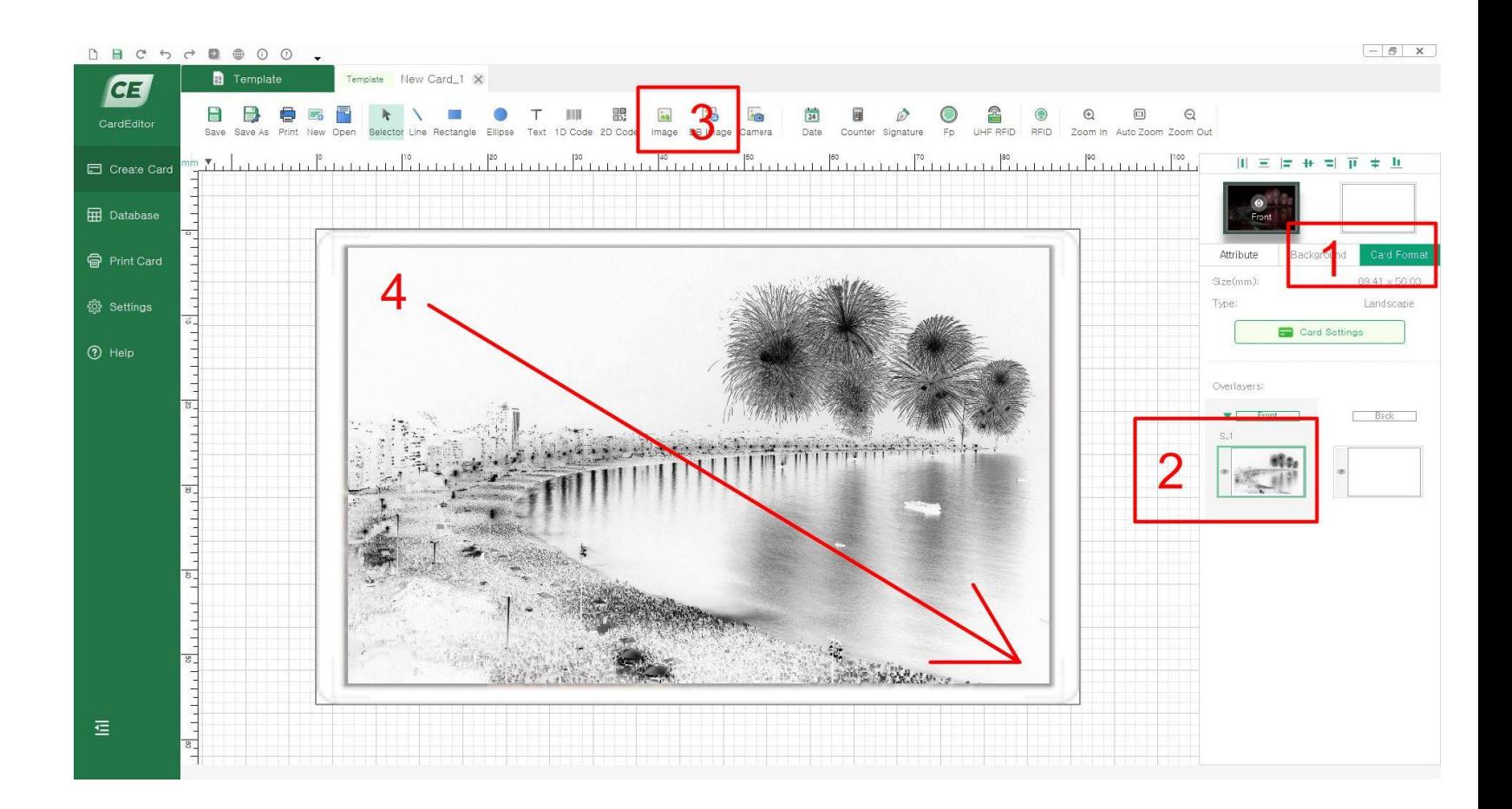

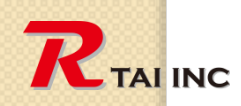

### **5. Fine-tune location and size (S overlay same operation)**

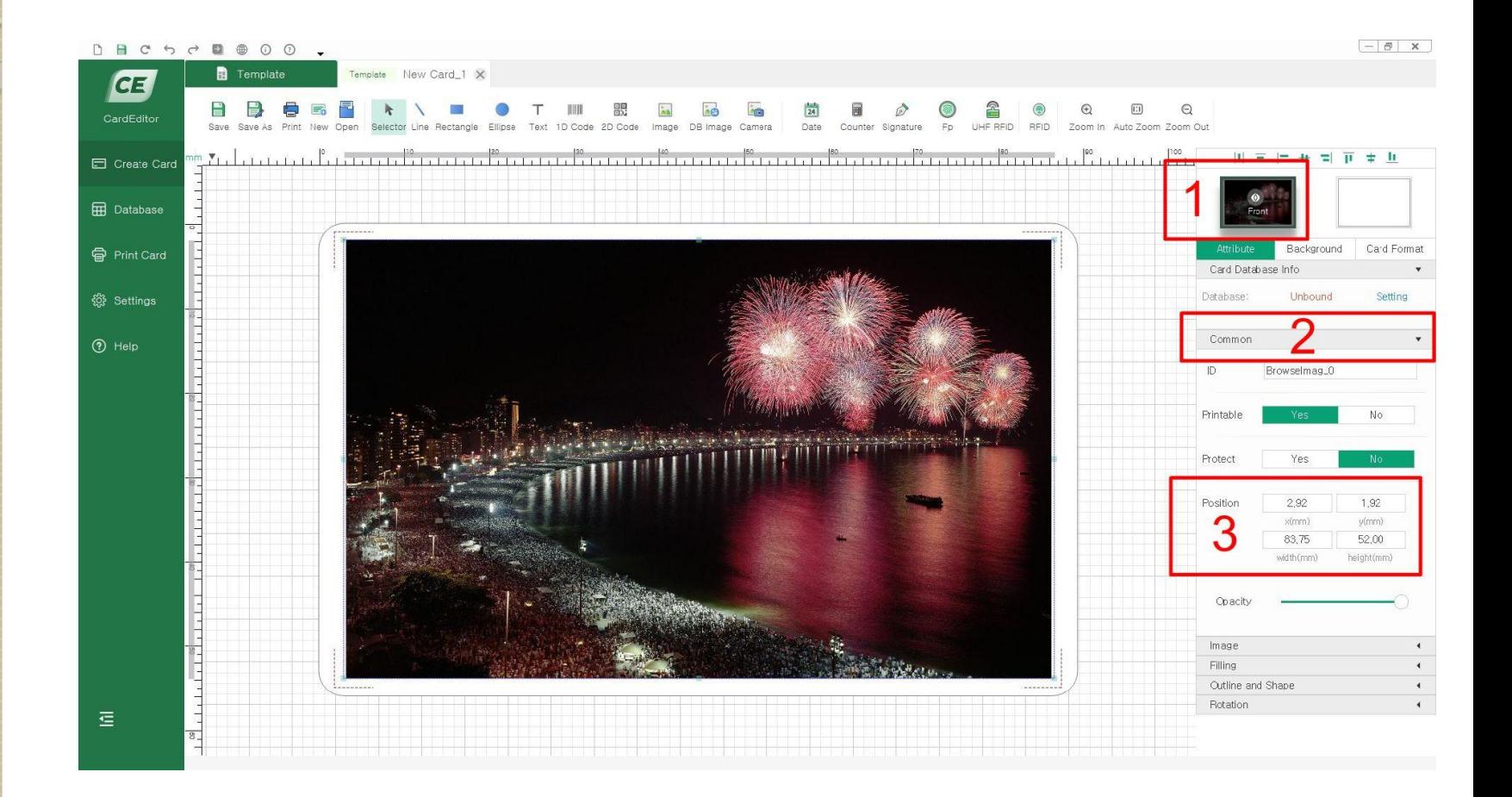

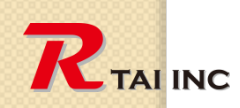

# **6. Select a printer and set output options**

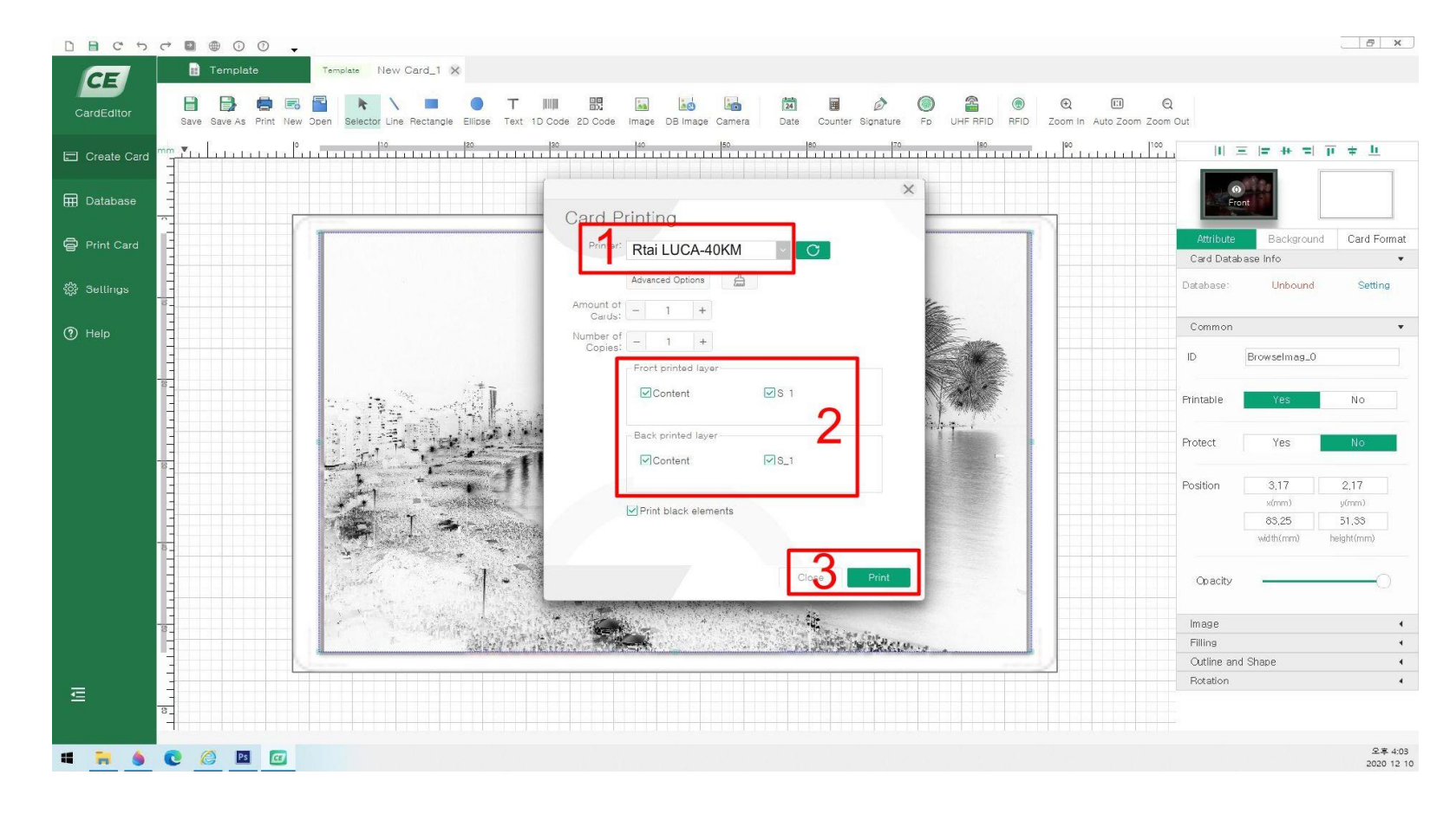

**2. Turn off the back printed layer option when printing a section**

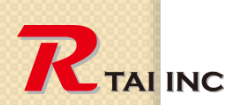